Министерство науки и высшего образования Российской Федерации

Томский государственный университет систем управления и радиоэлектроники

А.М. Голиков

# **ИССЛЕДОВАНИЕ КАЧЕСТВЕННЫХ ПОКАЗАТЕЛЕЙ ЦРРЛ**

Методические указания для выполнения лабораторных работ для студентов направления 11.03.02 "Инфокоммуникационные технологии и системы связи" и специалитета 11.05.01 "Радиоэлектронные системы и комплексы"

> Томск 2020

**УДК** 621.37 **ББК** 32.884.1 Г 604

### **Рецензент**

# **Мещеряков А.А.** доцент кафедры радиотехнических систем ТУСУР, канд. техн. наук

### **Голиков А.М.**

Г606 Исследование качественных показателей ЦРРЛ: методические указания для выполнения лабораторных работ для студентов направления 11.03.02 "Инфокоммуникационные технологии и системы связи" и специалитета 11.05.01 "Радиоэлектронные системы и комплексы" / А.М. Голиков -Томск: Томск. гос. ун-т систем упр. и радиоэлектроники, 2020. - 36 с.

В лабораторной работе проводится исследование качественных показателей ЦРРЛ. Программный комплекс позволяет изучить и провести исследование качественных показателей ЦРРЛ в соответствии с ГОСТ Р 53363—2009. Лабораторная работа предназначена для подготовки магистров по направлению 11.04.02 "Инфокоммуникационные технологии и системы связи" по магистерским программам подготовки: "Радиоэлектронные системы передачи информации", "Оптические системы связи и обработки информации", "Инфокоммуникационные системы беспроводного широкополосного доступа", "Защищенные системы связи", для направления подготовки магистров 11.04.01 "Радиотехника" по магистерской программе подготовки: "Радиоэлектронные устройства передачи информации", "Системы и устройства передачи, приема и обработки сигналов", "Видеоинформационные технологии и цифровое телевидение" и специалитета 11.05.01 "Радиоэлектронные системы и комплексы", а также бакалавриата направления 11.03.02 "Инфокоммуникационные технологии и системы связи".

Одобрено на заседании каф. РТС протокол №8 от 20.04.2020 г.

**УДК** 621.37 **ББК** 32.884.1

© А.М. Голиков, 2020 © Томск. гос. ун-т систем упр. и радиоэлектроники, 2020

# Оглавление

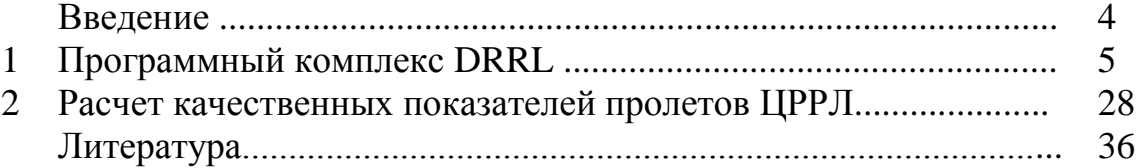

### **Введение**

Под радиорелейной связью понимают радиосвязь, основанную на ретрансляции радиосигналов метровых, дециметровых и более коротких волн станциями, расположенными на поверхности Земли. Совокупность технических средств и среды распространения радиоволн для обеспечения радиорелейной связи образует радиорелейную линию (РРЛ) связи. В РРЛ используется земная радиоволна, распространяющаяся вблизи земной поверхности. Земные радиоволны длиной менее 1 м хорошо распространяются только в пределах прямой видимости. Поэтому РРЛ на большие расстояния строят в виде цепочки приёмно-передающих радиорелейных станций, в которой соседние станции или радиовышки размещают на расстоянии, обеспечивающем радиосвязь прямой видимости и называемом радиорелейной линией прямой видимости РРЛ. Подобные системы связи широко распространены и используются для передачи сигналов многоканальных телефонных сообщений, радиовещания, телевидения, фототелеграфных сигналов, передачи данных для технологических нужд газодобывающей промышленности и железнодорожного транспорта. Радиорелейные линии связи относятся к широкополосным системам телекоммуникаций.

Простейшая топология РРЛ представляет собой две станции, обеспечивающие передачу информацию между двумя пунктами. В более сложных случаях строятся ответвления от основной линии или создаются сети распределения информации между регионами, населёнными пунктами и непосредственно между потребителями, в качестве которых чаще выступают подразделения крупных компаний.

В настоящее время широкое развитие получили цифровые системы РРЛ (ЦРРЛ), обеспечивающие передачу цифровой формы информации. ЦРРЛ решают одну из главных задач создания помехоустойчивых каналов связи, позволяющих передавать информацию с высокой скоростью и требуемой достоверностью. Продолжается дальнейшее усовершенствование систем, которое предполагает повышение эффективности использования ЦРРЛ, увеличение дальности, повышение качества и надежности связи.

Лабораторный программный комплекс DRRL, предназначен для автоматизации проектирования ЦРРЛ. Он создан инженерами с многолетним опытом проектирования радиорелейных линий связи различного масштаба от небольших однопролетных линий доступа до мощных протяженных магистральных ЦРРЛ.

Программный комплекс DRRL прошел тестирование на большом количестве спроектированных и в настоящее время успешно функционирующих линий, в различных климатических зонах и на трассах разной степени пересеченности – от равнинных и болотистых до высокогорных.

При разработке программного комплекса особое внимание уделялось простоте интерфейса пользователя, максимальной автоматизации вычислений, а также возможности получать отчеты о результатах вычислений в виде чертежей в соответствии с российскими нормами и правилами оформления.

Программный комплекс может быть полезен и хорошо себя зарекомендовал в качестве инструмента планирования сетей связи во многих специализированных проектных организациях, компаниях – системных интеграторах, компаниях - операторов связи, учебных заведениях.

Ключевые возможности DRRL версии 5.0:

-автоматическое построение продольного профиля интервала РРЛ с использованием данных о рельефе SRTM с разрешением 3", имеющихся на всю территорию России.

-расчет качественных показателей РРЛ по Методике расчета трасс цифровых РРЛ прямой видимости. НИИР, Москва..

-расчет качественных показателей РРЛ по ГОСТ Р 53363-2009 "Цифровые радиорелейные линии. Показатели качества. Методы расчёта".

-расчет качественных показателей РРЛ в соответствии с рекомендацией ITU-RP.530.

-оптимизация основных параметров радиорелейных станций – выбор высот и диаметров антенн, подбор конфигурации приемо-передающего тракта.

# **Инсталляция и запуск**

Программный комплекс DRRL является 32-разрядным Windows приложением. Для работы с ПО на компьютере должна быть установлена операционная система Windows 7.

Минимальные требования - графический адаптер и монитор должны поддерживать вывод изображения с разрешением не менее 1280х900, CPU P-III и RAM 1024 Mb.

Перед инсталляцией программы необходимо установить драйвер аппаратного ключа, для этого запустите программу HASPUserSetup.exe. В качестве типа установки следует выбрать "Typical". После инсталляции драйвера выключите компьютер и установите аппаратный ключ, поставляемый в комплекте.

Для инсталляции DRRL5.0 и Profedit2.0 запустите программу Setup.exe с установочного компакт-диска. Через несколько секунд после этого на экране Вашего монитора появится изображение установочного меню. Программе - инсталлятору необходимо указать путь установки программы, например C:\Program Files\DRRL.

### **Ввод и редактирование данных профиля вручную Profedit 2**

Если выберете "Создать новый профиль" откроется окно, приведенное ниже. Исходными данными для создания цифрового продольного профиля являются параметры рельефа местности (высотная отметка земли и расстояние от начала профиля), параметры препятствий (начало, конец препятствия и его высота), а также описание участков воды (начало и конец участка).

Перед тем, как вводить исходные данные, установите масштаб карты, по которой снимался профиль – тогда расстояние можно будет вводить в сантиметрах. Кроме перечисленного выше, имеется возможность ввода названий станций, а также прямого и обратного азимута.

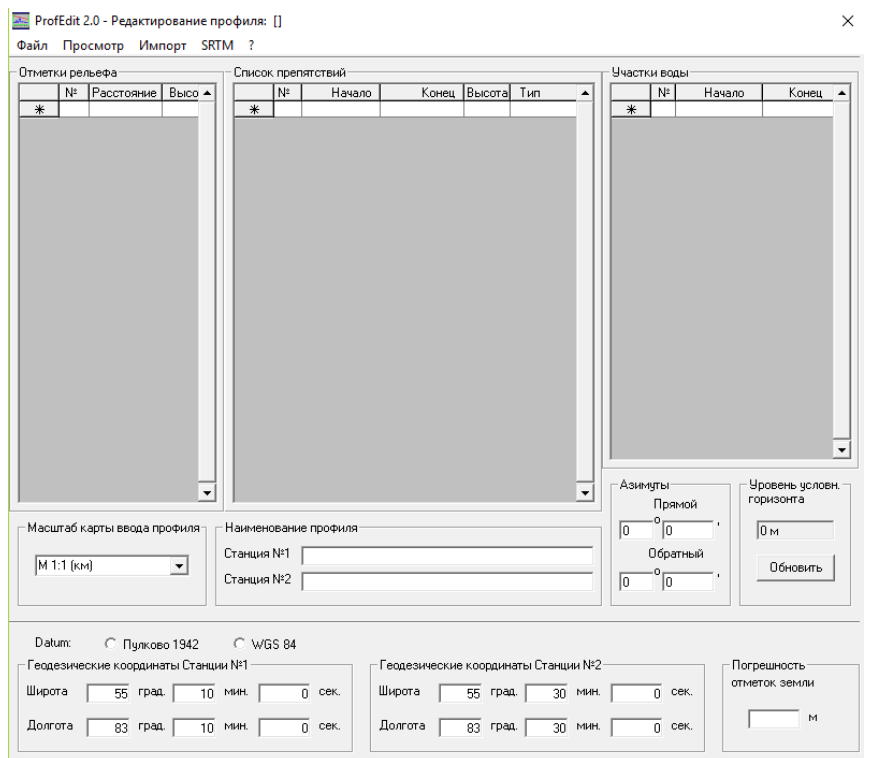

Рисунок 1.1 - Основная панель Profedit 2

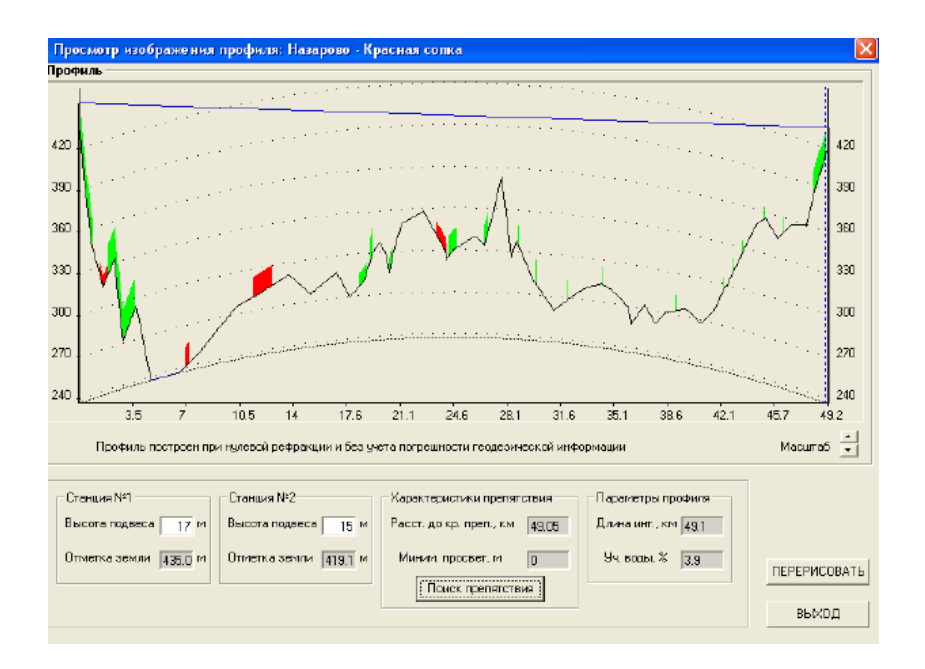

Рисунок 1.2 - Панель просмотра изображения продольного профиля

Посмотреть на введенный профиль можно нажав на кнопку "Просмотр".

Для редактирования существующего профиля откройте его, выполнив команду "Открыть существующий профиль".

Для использования данных рельефа необходимо в настройках указать путь к файлам из распакованного архива, поставляемого на DVD диске.

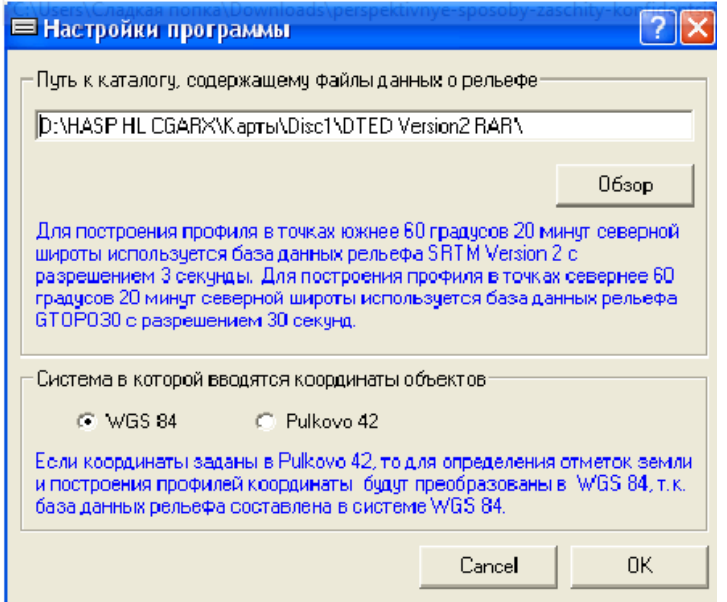

Рисунок 1.3 - Панель основных настроек Pfofedit 2

Далее в меню "SRTM" следует выбрать "Построить профиль по координатам двух точек". В открывшемся окне вводятся координаты точек, а

также шаг, с которым будет построен профиль. Проверить местоположение точек на картах GOOGLE можно нажав на соответствующую кнопку (требуется выход в Интернет).

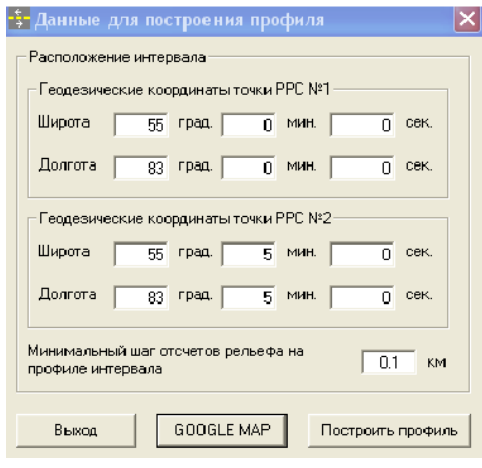

Рисунок 1.4 - Панель ввода координат для автоматического построения продольного профиля

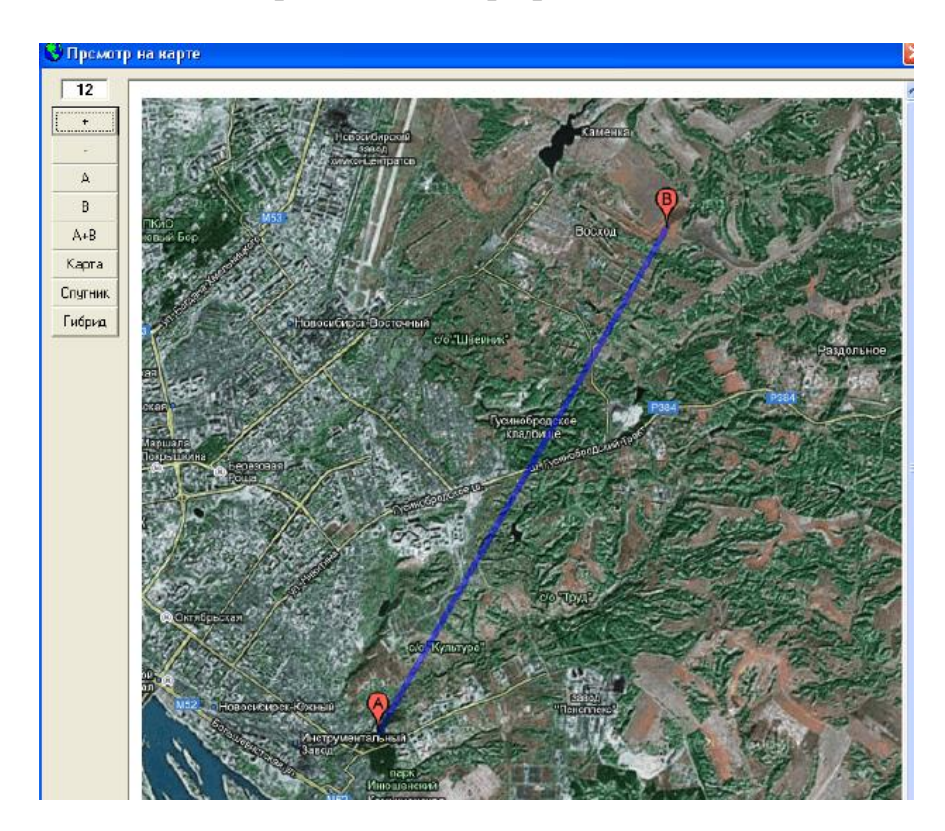

Рисунок 1.5 - Просмотр местоположения РРС на картах GOOGLE

# **Импорт из таблиц геоинформационной системы MapInfo**

В ПО DRRL имеется возможность импорта данных профиля рельефа интервала РРЛ из таблиц MapInfo. Процедура подготовки профиля в данном случае состоит из следующих шагов.

# Шаг 1 Построение графика профиля в MapInfo

В косметическом слое нарисуйте полилинию, соединяющую точки радиорелейных станций требуемого интервала РРЛ (см. рисунок 1.6).

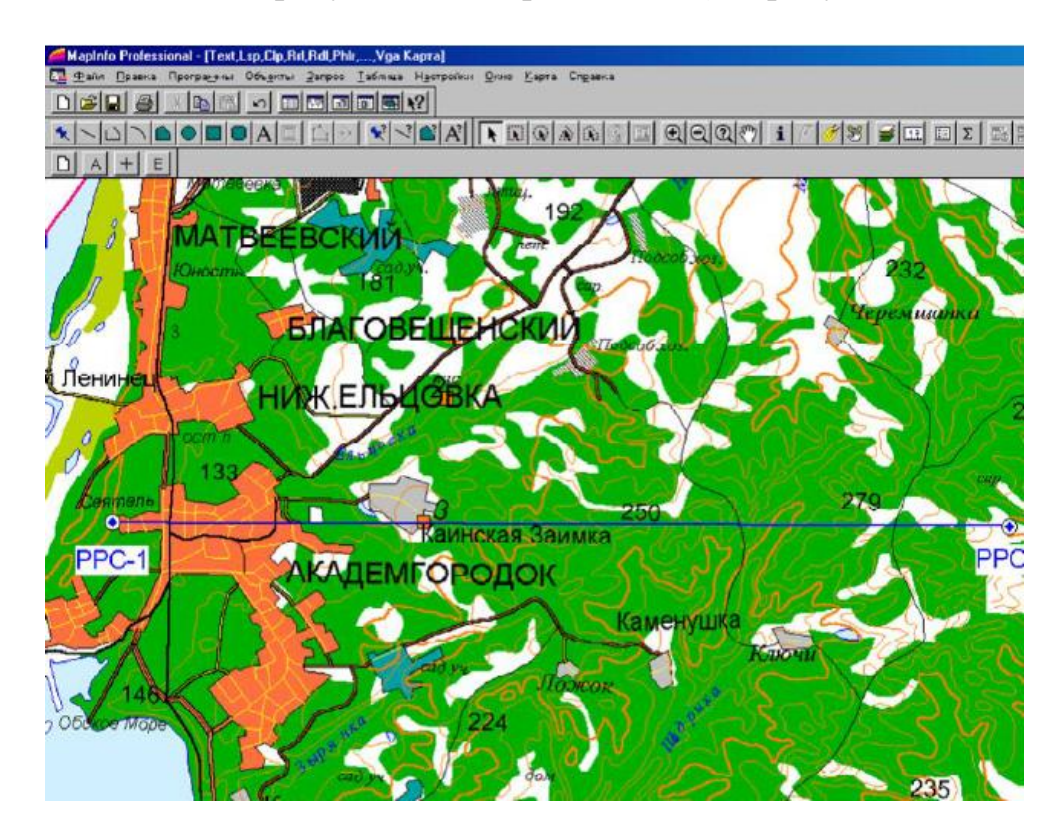

Рисунок 1.6 – Соединение требуемого интервала РРЛ

Затем следует выделить данную полилинию и запустить утилиту Iso2prof. Далее на запрос утилиты ВЫБОР ТАБЛИЦЫ ЗНАЧЕНИЙ укажите слой изолиний, а на запрос ВЫБОР КОЛОНКИ С ВЫСОТАМИ - колонку с высотами изолиний, после чего утилита выведет на экран график профиля интервала РРЛ.

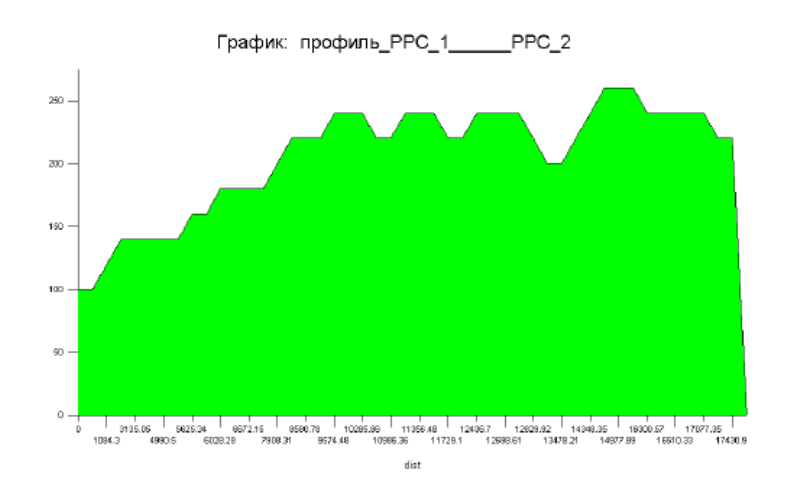

Рисунок 1.7 - График профиля рельефа местности, полученный при помощи утилиты Iso2prof

Шаг 2 Экспорт графика профиля рельефа в текстовую таблицу.

Войдите в меню ТАБЛИЦА-ЭКСПОРТ и выберете таблицу с графиком. Тип требуемого файла - текстовый ASCII с разделителямитабуляторами.

Шаг 3 Импорт профиля в ПО DRRL.

Полученный файл можно импортировать в программу построения профилей ProfEdit, предназначенную для ввода данных профиля в DRRL. Запустите PfofEdit и импортируйте данные таблицы MapInfo через меню ИМПОРТ.

Из-за особенности метода построения профиля в MapInfo значения отметок высот первой и последней точки профиля интервала могут оказаться некорректными, и их часто приходится редактировать вручную.

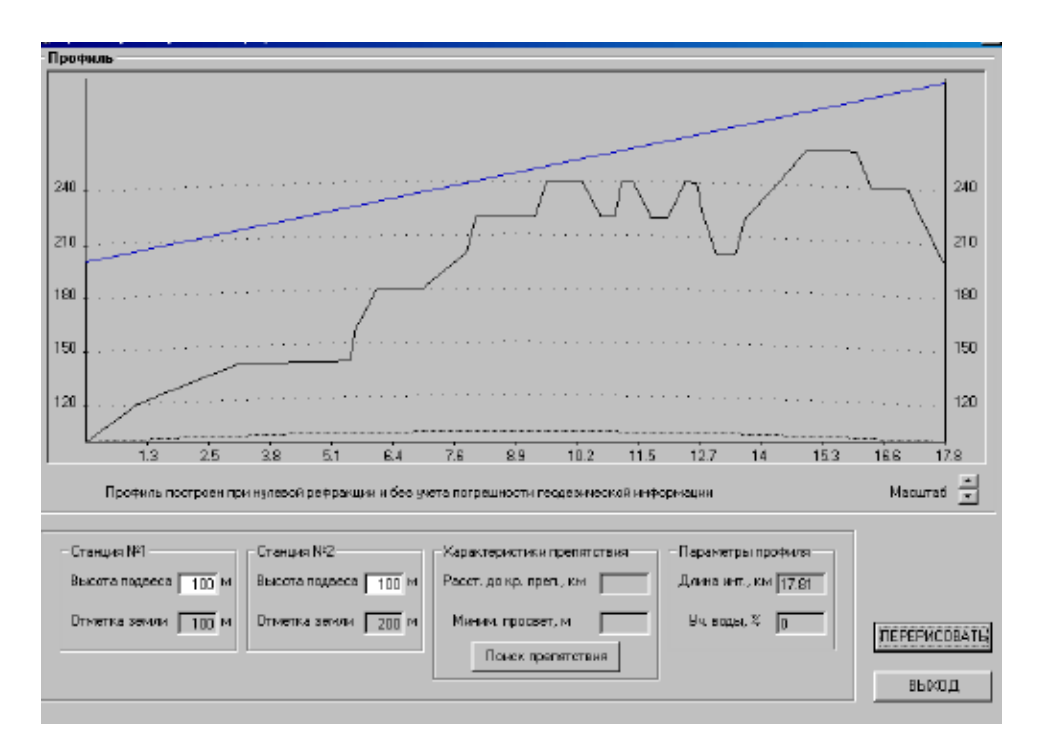

Рисунок 1.8 - Продольный профиль рельефа местности, импортированный из таблицы MapInfo

Информацию о застройке, лесе и водных массивах на продольный профиль интервала следует ввести вручную. Автоматизированный ввод анной информации сложен по причине отсутствия устоявшегося формата представления указанных данных в MapInfo, а также отсутствия данных по высоте застройки и лесов на большинстве цифровых карт масштабов 1:100 000 и 1:200 000.

#### **DRRL 5.0 Главная консоль программного модуля**

Здесь вводятся все исходные данные для расчета интервала радиорелейной линии.

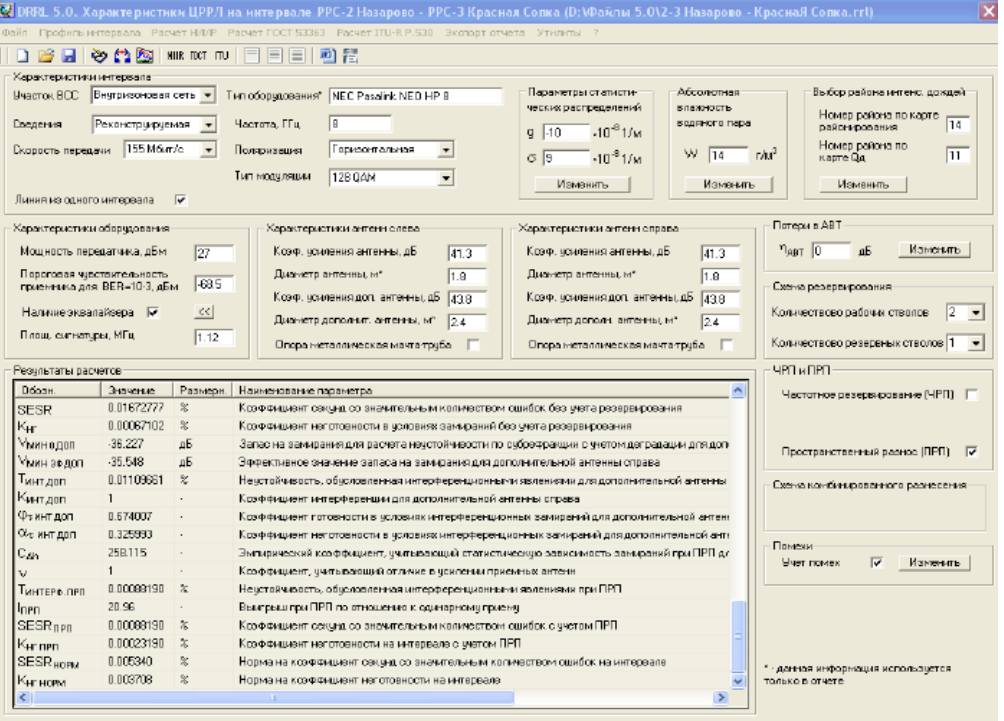

Рисунок 1.9 - Характеристики ЦРРЛ

#### **Характеристики интервала.**

**Участок ВСС**. Меню позволяет задать участок взаимоувязонной сети связи России (международный, магистральный, зоновый, местный, сеть доступа), на котором будет использоваться проектируемая радиорелейная линия. От этого будут зависеть нормы на показатели качества и готовности линии.

**Сведения.** Меню позволяет установить сведения о РРЛ "Строящаяся" или "Реконструируемая". Данный параметр служит для расчета нормы на показатели качества и готовности РРЛ.

**Скорость передачи.** Меню позволяет установить значение скорости передачи цифрового потока РРЛ из выпадающего списка 2 Мбит/с, 4 Мбит/с, 8 Мбит/с, 16 Мбит/с, 34 Мбит/с, 64 Мбит/с, 155 Мбит/с, 345 Мбит/с, 402 Мбит/с, 460 Мбит/с, либо ввести произвольное значение до 500 Мбит/с.

**Длина всей линии.** В данной строке устанавливается значение длины всей линии РРЛ(км). Длина всей линии служит для расчета нормы на показатели качества и готовности на интервале РРЛ в зависимости от длины линии. Если линия состоит из одного интервала, то следует активизировать одноименный Check-Box. В данном случае ввод длины линии не требуется.

**Тип оборудования**. В данную строку можно ввести название оборудования РРЛ (любой текст).

**Частота.** В данной строке устанавливается значение средней частоты диапазона работы РРЛ (ГГц).

**Поляризация.** Меню позволяет установить тип поляризации (вертикальная или горизонтальная) с которой будет работать РРЛ.

**Тип модуляции**. Меню позволяет установить тип модуляции, используемый в оборудовании из широкого ряда возможных значений.

**Распределение эффективных градиентов диэлектрической проницаемости воздуха.** В данном меню производится выбор параметров статистических распределений эффективных градиентов диэлектрической проницаемости воздуха. После нажатия на кнопку "Изменить" появляется карта радиоклиматического районирования территории РФ. Определите по ней номер интересующего вас региона, а затем выберете соответствующие среднее значение g и стандартное отклонение диэлектрической проницаемости воздуха. Расчет качественных показателей РРЛ ведется из условия выполнения норм в наиболее неблагоприятные месяцы. В большинстве случаев – это летнее время. Однако, для некоторых специфических районов необходимо учитывать дополнительные данные для других месяцев года. В некоторых случаях приходится проводить расчеты для разных значений g и  $\sigma$ , и за результат принимать наихудшее получившееся значение составляющей замираний, вызванных субрефракцией (Т0 ).

**Абсолютная влажность водяного пара.** В данном меню устанавливается значение абсолютной влажности водяного пара, зависящее от климатических условий района расположения трассы РРЛ. После нажатия на кнопку "Изменить" появляется карта РФ с изолиниями абсолютной влажности, определите по ней значение абсолютной влажности водяного пара в интересующем Вас регионе и введите его, после чего нажмите "ОК". Дополнительное среднее ослабление мощности принимаемого сигнала, обусловленное поглощением в газах, входящих в состав тропосферы учитывается только для диапазона частот выше 10 ГГц.

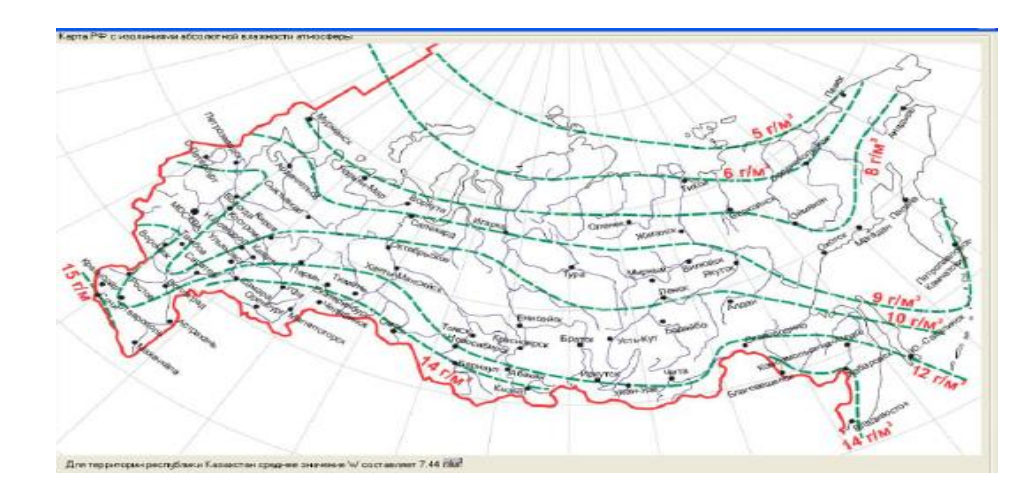

Рисунок 1.10 - Выбор абсолютной влажности атмосферы

#### **Характеристики антенн слева и справа.**

**Коэффициент усиления антенны.** Устанавливается значение коэффициента усиления основной антенны слева (dBi).

**Диаметр антенны.** Вводится значение диаметра основной антенны слева (для справки и для вывода в отчет, в расчетах не используется).

**Коэффициент усиления дополнительной антенны**. Устанавливается значение коэффициента усиления дополнительной антенны слева (dBi) – только в случае ПРП.

**Диаметр дополнительной антенны.** Вводится значение диаметра дополнительной антенны слева (для справки и для вывода в отчет, в расчетах не используется) – только в случае ПРП.

**Опора металлическая мачта труба.** Check-Box должен быть активизирован в случае установки антенн на металлической мачте трубе. При размещении антенн на решетчатых и железобетонных опорах данный Check-Box активизировать не следует.

### **Потери в АВТ (антенно-волноводном тракте)**

Данное меню позволяет установить потери в антенно-волноводном тракте радиорелейной системы.

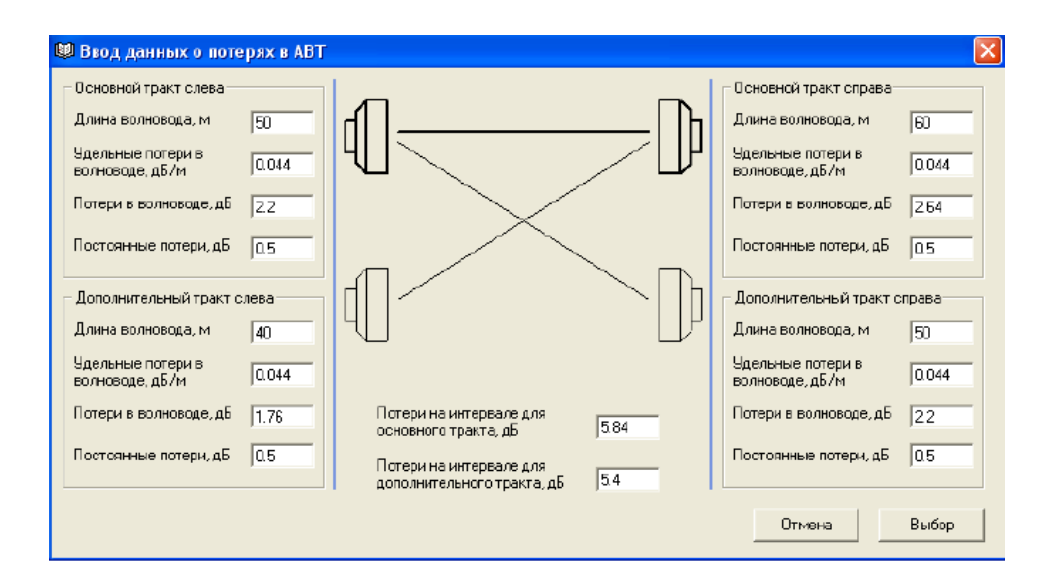

Рисунок 1.11 - Ввод данных о потерях в ABT

### **ЧРП (частотно – разнесенный прием)**

В том случае, если работа проектируемой радиорелейной линии предполагается в режиме ЧРП (частотно разнесенного приема), в данное меню вводятся значения частотного разноса  $\Delta f$  между стволами и количество рабочих стволов. Следует учесть, что в методике НИИР относительный  $\Delta f / f$  $<$  (0.75 ÷1)% не является эффективным и не учитывается.

**ПРП (пространственно-разнесенный прием).**

В том случае, если для работы проектируемой радиорелейной линии предполагается использование пространственно-разнесенного приема (ПРП) следует активизировать соответствующий Check-Box.

### **Количество рабочих стволов и количество резервных стволов**

Количество рабочих стволов и количество резервных стволов используются для расчета эффективности ЧРП в условиях интерференционных замираний (при наличии ЧРП) и для расчета коэффициента неготовности интервала ЦРРЛ, обусловленного показателями надежности аппаратуры (как при наличии ЧРП так и при "горячем" резервировании без использования ЧРП (HSB)). При "горячем" резервировании без использования ЧРП количество резервных стволов соответствует числу резервных комплектов приемопередающего оборудования ЦРРЛ, модемов и других узлов.

**Количество приемников при использовании комбинированного разнесения**

Количество приемников при использовании комбинированного разнесения (частотного и пространственного разноса одновременно) может быть равно либо двум, либо четырем. Например, для конфигурации 1+1 (один рабочий и один резервный стволы) при комбинированном разнесении существует две схемы:

 схема разнесения "с двумя приемниками" - на приеме к основной антенне подключен первый приемник, работающий на частоте первого ствола, а к дополнительной антенне второй приемник, работающий на частоте второго ствола.

 схема разнесения "с четырьмя приемниками" - на приеме к основной антенне подключен два приемника, работающих на частотах обоих стволов, и к дополнительной антенне подключено два приемника, работающих на частотах обоих стволов.

Обычно современное оборудование предусматривает комбинированный разнос с четырьмя приемниками.

### **Учет внутрисистемных помех**

В данной форме вводятся исходные данные для расчета деградации порогового значения уровня сигнала из-за влияния внутрисистемных помех.

В программе предусмотрен учет следующих помех:

 помех от соседних интервалов за счет обратного излучения и приема антеннами при 2-х частотном плане, а также помех, возникающих при узлообразовании на совпадающих частотах;

 помех, возникающих на интервале ЦРРЛ в системах "co-channel", использующих поляризационную защиту между стволами, работающими на совпадающих частотах;

помех от соседних стволов.

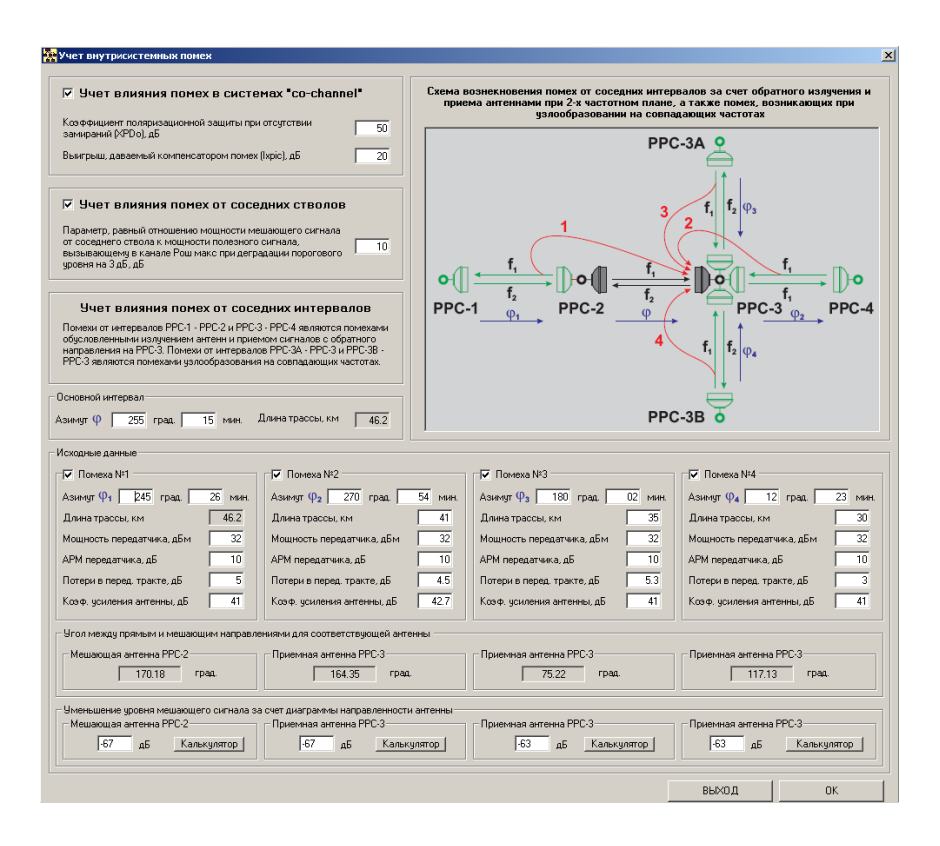

Рисунок 1.12 - Учет внутрисистемных помех

Для расчета уменьшения уровня мешающего сигнала за счет диаграмм направленности антенн в зависимости от азимута можно воспользоваться утилитой, использующей базу данных по антеннам фирмы «ANDREW», нажав соответствующую кнопку «Калькулятор».

Меню Файл

В данную группу входят следующие команды – **Создать, Открыть, Сохранить, Со- хранить как…, Описание проекта, Выход.**

Для того, чтобы создать новый проект, выполните команду **Создать** в меню **Файл**.

Для открытия, закрытия, сохранения проекта под новым именем и выхода из программы используйте соответствующие команды в группе **Файл**.

Файлы проектов имеют расширение \*.rrl и собственный формат. Формат файлов проектов версий 5.0/4.2/4.1/4.0 и 3.2/3.1 несовместимы.

**Описание проекта** – в этом меню имеется возможность ввести данные для заполнения штампа на чертежах (отчетах).

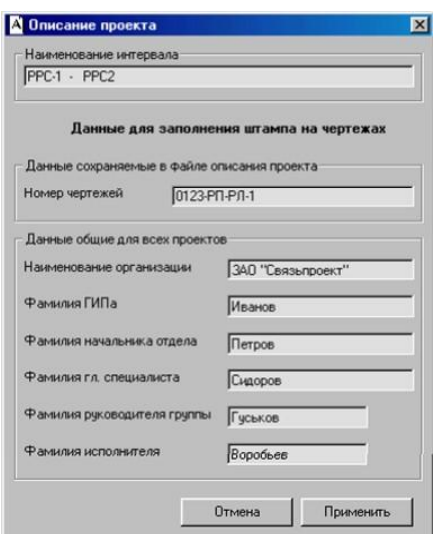

Рисунок 1.13 - Описание проекта

# **Меню профиляинтервала**

В данную группу входят следующие функционально близкие разделы меню – **Характеристики профиля интервала, Определение высот подвеса антенн, Рекомендации по пространственному разносу антенн.**

### **Характеристики профиля интервала**

При входе в это меню открывается форма работы с продольным профилем интервала, которая позволяет:

- подключить данные о продольном профиле интервала (загрузить профиль в формате \*.001);

- при необходимости инвертировать профиль;

- установить высоты подвеса антенн;

- задать погрешность высотных отметок профиля;

- задать характер трассы;

- определить параметры препятствия на интервале РРЛ;

- найти точку отражения;

- получить отчет о профиле (создать файл \*.dxf). Чертеж профиля может быть построен для различных значений градиентов диэлектрической проницаемости воздуха (обычно gср);

- создать отчет для профиля интервала в табличном виде в формате MSWord или в виде текстового файла.

Для подключения к проекту продольного профиля интервала, предварительно созданного при помощи программы ProfEdit 2.0, выполните команду "открыть профиль".

В данном "окне" программы существует возможность задать интервал, на котором будет производится поиск критического препятствия и хорды аппроксимирующей сферы. По умолчанию интервал поиска равен длине интервала. Если требуется выбрать другое (не совпадающее с основным) критическое препятствие или уменьшить параметр хорды, необходимо указать на горизонтальном скроллере границы нового участка поиска последовательно нажимая кнопки слева и справа от скроллера.

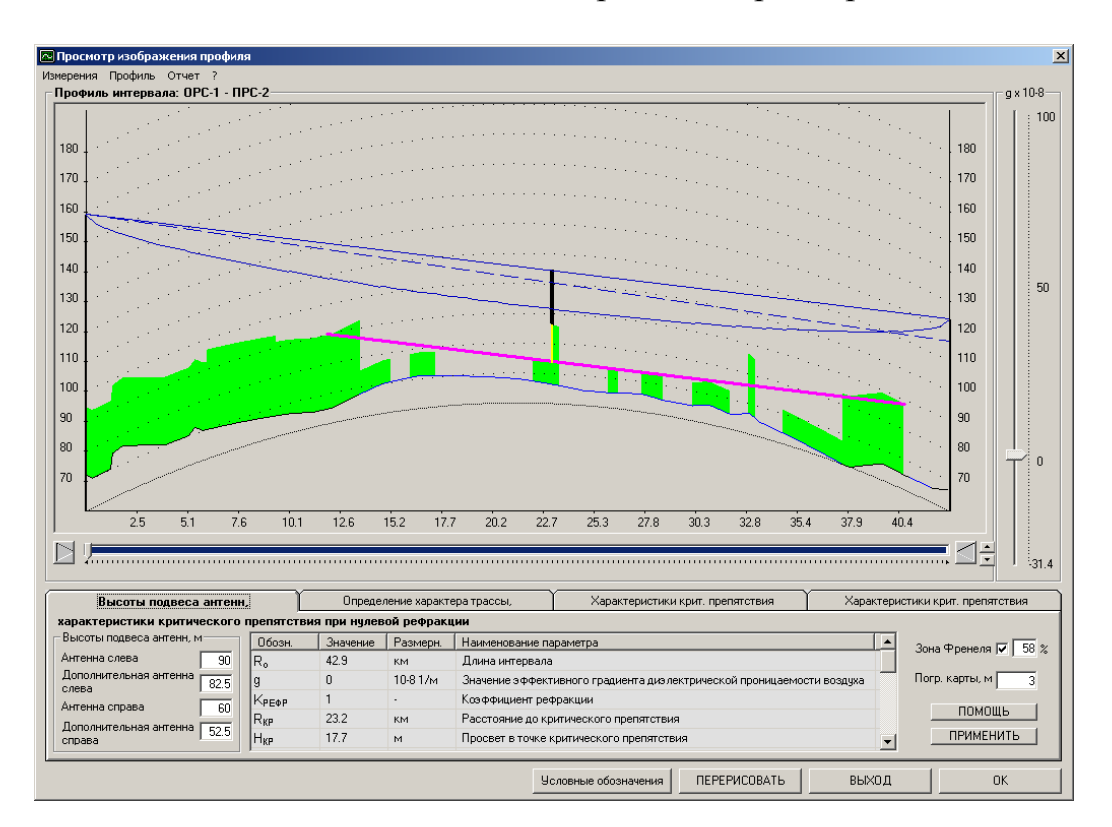

Рисунок 1.14 - Просмотр изображения профиля

При перемещении указателя мышью вдоль продольного профиля интервала на экран выводится информация о текущей высоте над уровнем моря, а также просвет в данной точке и параметры препятствий.

Расчет характеристик критического препятствия будет произведен в момент нажатия кнопки "ПЕРЕРИСОВАТЬ".

После расчета в форме будут отображаться следующие характеристики профиля:

Следует учитывать, что все измерения профиля в данном "окне" программы проводятся при нулевой рефракции  $g=0$  ( $K_{PE\Phi P}=1$ ).

При этом следует учесть, что к пересеченным интервалам относятся трассы, где влиянием отражений от поверхности земли можно пренебречь (нет явных точек отражения). К слабопересеченным интервалам относятся трассы, где влиянием отражений радиоволн от подстилающей поверхности земли ренебречь нельзя.

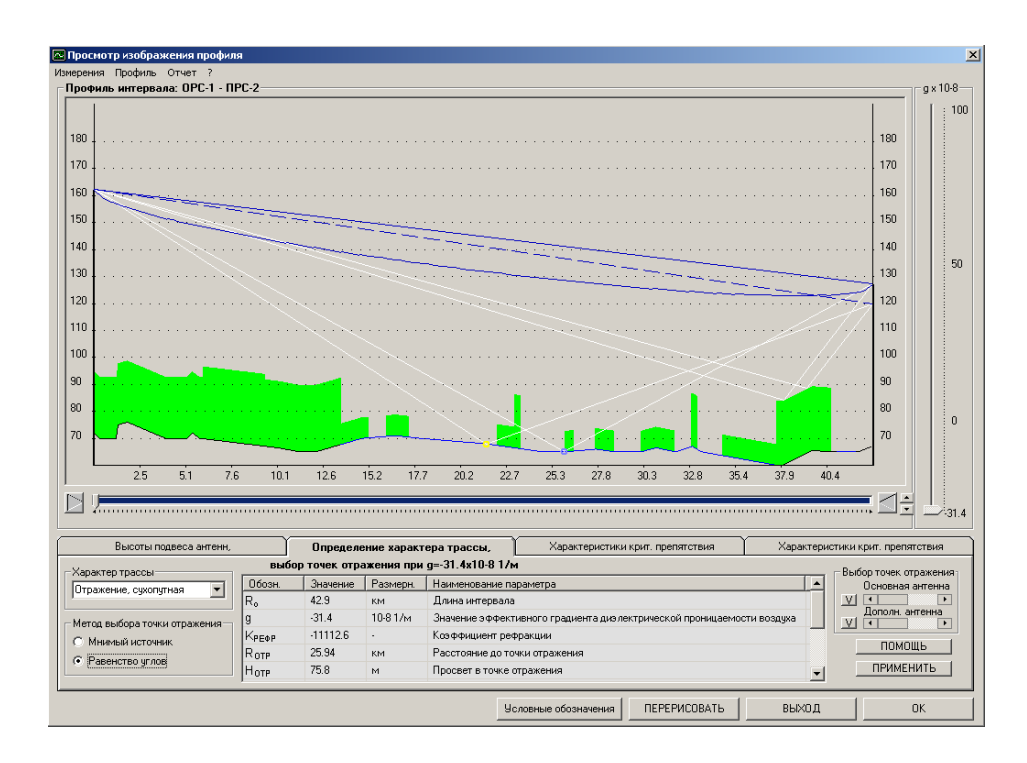

Рисунок 1.15 - Просмотр изображения профиля

Программа укажет все возможные точки отражения. Если путь отраженных волн в какой-нибудь из этих точек не закрыт рельефом местности или препятствиями, следует принимать во внимание при расчетах наличие отраженной волны от земной поверхности. Выберете из вариантов "характер трассы" трассу с отражением и перейдите во вкладку "характеристики точек отражения". В этой вкладке имеется возможность выбрать из всех возможных точек отражения ту, отраженная волна от которой будет наиболее сильной. Чаще всего – это водная поверхность, или участок интервала РРЛ с гладким рельефом.

### **Отчет**

Для получения чертежа продольного профиля интервала нажмите на кнопку "Отчет", после чего создается стандартный файл \*.dxf, который, может быть открыт одним из векторных графических редакторов. Рекомендуется для этой цели использовать Auto- Cad.

При сохранении чертежа профиля интервала можно выбрать значение градиента диэлектрической проницаемости воздуха g равным 0,  $-31.4x10^{-8}$ 1/м либо gСР.

В результате Вы получите чертеж точно отмасштабированного продольного профиля интервала со всеми необходимыми надписями, пояснениями и готовым штампом согласно ГОСТ 21.101-97.

### **Ввод данных в программу**

Перед выходом из окна "просмотр изображения профиля" обязательно нажмите на кнопку "ОК", в этом случае все введенные вами данные в окне будут использоваться в дальнейших расчетах. Если нажать на кнопку "выход", то все изменения игнорируются.

#### **Определение высот подвеса антенн**

Это меню открывает панель, в которой можно определить минимальные высоты подвеса антенн на интервале с использованием различных критериев. Для выбора высот подвеса антенн можно использовать как профиль, выбранный для расчета в основной программе, так и другой профиль интервала.

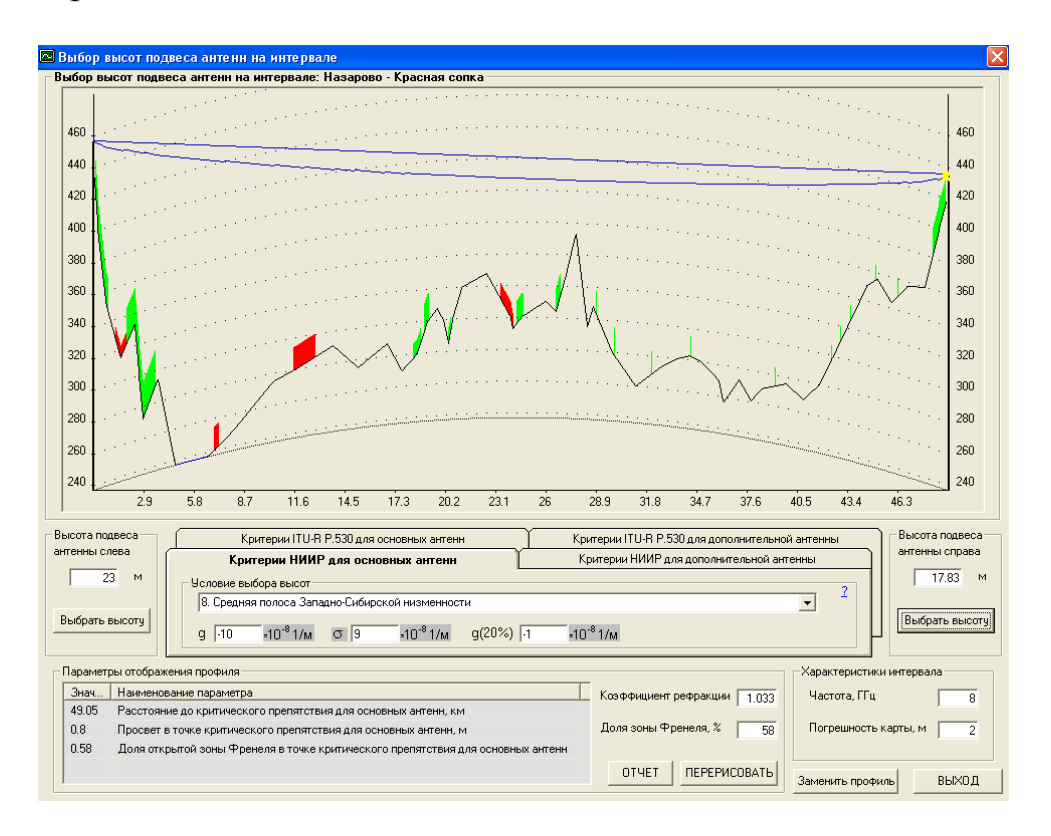

Рисунок 1.16 – Выбор высот подсвета антенн на интервале

Задав высоту подвеса антенны слева или справа, и нажав кнопку "Выбрать высоту", Вы получите минимальную высоту подвеса антенны с противоположной стороны, вычисленную с помощью одного из критериев, описание которых приведено ниже.

После выбора высот подвеса антенн должен быть проведен расчет качественных показателей ЦРРЛ. Если величины параметров неустойчивости превысят нормируемые значения, то необходимо принять меры по повышению устойчивости работы ЦРРЛ: сокращение протяженности интервалов, увеличение просветов, улучшение энергетических параметров аппаратуры.

### **Основная антенна**

Минимальный просвет должен соответствовать полю свободного пространства Hо равному 58% первой зоны Френеля при g=g(20%), где g(20%) – эффективный градиент диэлектрической проницаемости воздуха, не превышаемый в 20% времени наихудшего месяца.

В тех районах, где распределения g аппроксимированы двумя нормальными законами расчет значений g(20%) следует производить по параметрам gср для области субрефракции.

Для многих климатических районов России величина g(20%) близка к нулю, а следовательно Крефр 1.

### **Дополнительная антенна**

Минимальный просвет должен соответствовать полю свободного пространства Hо равному 58% первой зоны Френеля при средней рефракции  $g = g_{CP}$ .

### **Антенные конфигурации без разнесения**

*Шаг 1:* Определить высоту антенн, требуемую для обеспечения соответствующего медианного (точечного) значения коэффициента k; при отсутствии каких-либо данных используется значение  $k = 1.33$ ) и просвета 1.0 F1 над самым высоким препятствием (умеренный и тропический климат).

*Шаг 2:* Пользуясь рисунком, определить значение *ke* (99,9%) для рассматриваемой длины трассы.

Значение k, превышаемое приблизительно для 99,9% времени наихудшего месяца

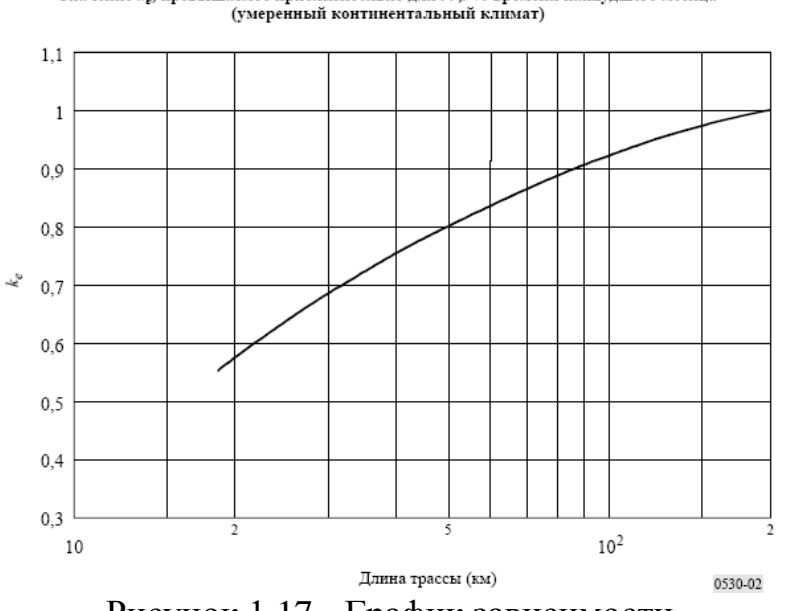

Рисунок 1.17 - График зависимости

*Шаг 3*: рассчитать высоту антенн, требуемую для обеспечения значения *ke*, полученного на шаге 2, и следующие радиусы просвета в зоне Френеля:

*Шаг 4:* использовать большее из значений высоты антенн, полученных на шагах 1 и 3. В тех случаях, когда тип климата не определен, можно воспользоваться наиболее консервативным правилом определения просвета для тропического климата или хотя бы правилом, основанном на определении среднего значения просвета в условиях умеренного и тропического климата. Для того чтобы избежать недопустимо больших значений высоты антенн, при выполнении шагов 1 и 3 может оказаться необходимым взять меньшие доли F1 для частот ниже приблизительно 2 ГГц.

На частотах выше примерно 13 ГГц точность оценки высоты препятствия начинает быть сопоставимой с радиусом зоны Френеля. Эту точность оценки следует добавить к вышеуказанному просвету.

### **Конфигурации из двух антенн с пространственным разнесением**

*Шаг 1*: рассчитать высоту более высокой антенны, используя описанную выше процедуру для одной антенны.

*Шаг 2*: рассчитать высоту более низкой антенны, требуемую, чтобы обеспечить соответствующее медианное точечное значение коэффициента *k*  (при отсутствии каких- либо данных используется значение *k* = 1.33) и следующие просветы в зоне Френеля:

от 0,6 *F*1 до 0,3 *F*1, если препятствие на трассе простирается вдоль ее части;

от 0,3 *F*1 до 0,0 *F*1, если на трассе имеется одно или два изолированных препятствия.

В случае необходимости можно взять одно из меньших значений в двух указанных выше диапазонах, для того чтобы избежать недопустимого увеличения высоты антенн или в том случае, когда частота меньше 2 ГГц.

Как вариант, просвет более низкой антенны можно выбрать таким, чтобы дифракционные потери в условиях с нормальной рефракцией (то есть в полдень) равнялись приблизительно 6 дБ или другому значению потерь, соответствующему определенному в результате контрольных измерений запасу системы на замирание. Измерения следует проводить в течение нескольких дней, чтобы избежать условий с аномальной рефракцией.

*Шаг 3*: удостовериться в том, что пространственное разнесение двух антенн удовлетворяет требованиям к разнесению в условиях многолучевого замирания, и если эти требования не удовлетворяются, произвести соответствующие изменения.

На трассах, где замирания, обусловленные поверхностной многолучевостью в результате одного или нескольких отражений от ровной поверхности, являются преобладающими (например, над водой или над районами с очень плоской поверхностью), может оказаться желательным сначала рассчитать высоту верхней антенны с использованием процедуры п. 1, а затем рассчитать оптимальное минимальное расстояние для разнесенной антенны в целях защиты от поверхностной многолучевости.

### **Алгоритмрасчета качественных показателей**

Предварительно необходимо выбрать метод расчета рефракционной составляющей («метод перестроения профиля» либо «расчет при нулевой рефракции»).

На интервалах РРЛ длиной  $R < 50$  км, когда препятствие на трассе удовлетворительно аппроксимируется выпуклой сферической поверхностью, расчет To(Vмин) может производиться с использованием характеристик профиля, построенного при нулевой рефракции.

Метод расчета То(Vмин) с перестройкой профилей при субрефракции можно применять при любой форме рельефа, особенно при сильном отличии рельефа от выпуклой сферической поверхности или при расположении препятствий вблизи конечных пунктов трассы, когда возможна значительная трансформацияпрофиля.

После ввода всех необходимых исходных данных, определения параметров препятствия на интервале, поиска точки отражения выполните команду *Выполнить*. Результаты расчета, а также некоторые промежуточные параметры появятся в главном окне программы.

В случае, если выбран метод расчета рефракционной составляющей неустойчивости, требующий перестроение профиля при различных значениях градиента диэлектрической проницаемости воздуха g, необходимо определить пороговое значение градиента диэлектрической проницаемости воздуха gО, при котором множитель дифракционного ослабления на трассе VДИФР достигает величины запаса на замирания V<sub>МИН О</sub>.

В процессе расчета появляется форма "Расчет рефракционной составляющей на интервале" в которой следует произвести расчет дифракционного ослабления на трассе Vдифр. Расчет может быть произведен как с учетом одного препятствия, так и двух или трех препятствий.

В данной форме можно как непосредственно вводить значение градиента диэлектрической проницаемости воздуха g так и плавно изменять (с шагом  $1*10^{-8}$  1/м) с помощью соответствующего "скроллера".

Для каждого выбранного значения g строится профиль трассы и рассчитывается дифракционное ослабление на интервале при текущем g. Необходимо добиться равенства значений VДИФР и VМИН О.

При оценке влияния субрефракции в высотных отметках рельефа учитываются плюсовые ошибки карт, используемые для построения профиля интервала ЦРРЛ, которые приводят к уменьшению просвета на величину ошибки, а в отдельных случаях и трансформации профиля. Метод расчета То (Vмин) с перестройкой профилей при субрефракции можно применять при любой форме рельефа, особенно при сильном отличии рельефа от выпуклой сферической поверхности или при расположении препятствий вблизи конечных пунктов трассы, когда возможна значительная трансформация профиля.

# **Трассы с одним препятствием**

Во вкладке «Учет единственного препятствия» препятствие на профиле аппроксимируется сферой, радиус кривизны сферы характеризуется параметром µ, зависящим от высоты y и хорды r сегмента

аппроксимирующей сферы. Параметры аппроксимирующей сферы для выбранного значения g отображаются на профиле и в табличном виде. Множитель дифракционного ослабления на трассе  $V_{\text{JMAP}}$  рассчитывается по дифракционным формулам при нажатии кнопки «Расчет дифракционных потерь при выбранном градиенте диэлектрической проницаемости g».

Изменяя значение градиента диэлектрической проницаемости воздуха g необходимо добиться равенства значений V<sub>ДИФР</sub> и V<sub>МИН О</sub>. Также реализована возможность автоматического определения  $q_0$ .

Для создания отчета в формате DXF AutoCad для профиля при текущем значении g следует воспользоваться соответствующим пунктом меню.

После завершения выбора значения go следует нажать кнопку "Продолжение расчета рефракционной составляющей неустойчивости" и расчет будет продолжен.

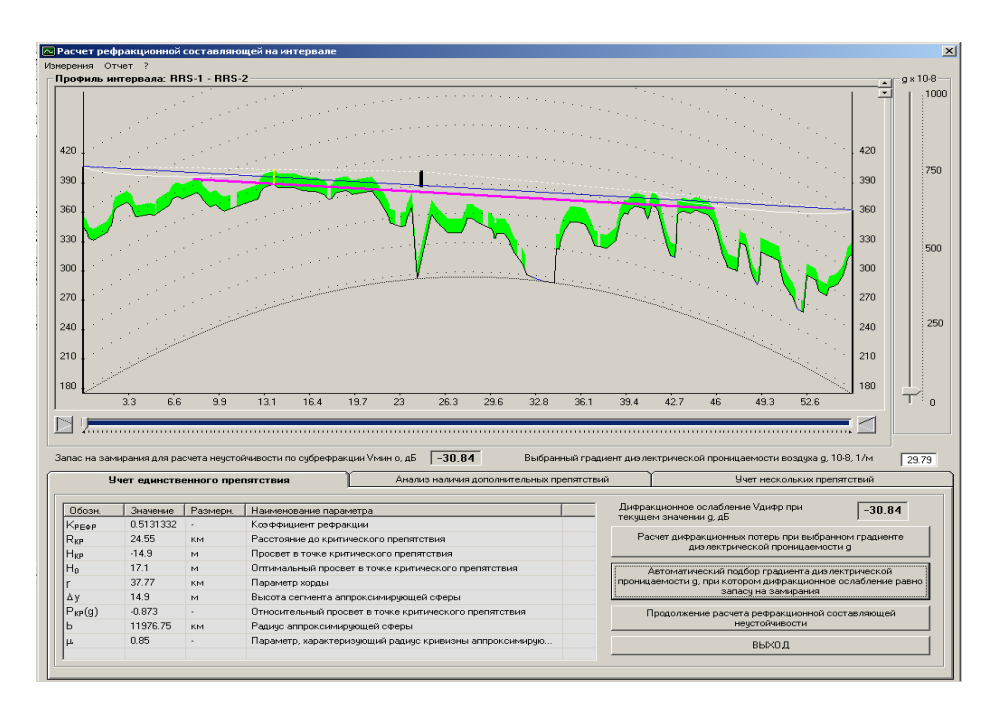

Рисунок 1.18 - Вкладка «Учет единственного препятствия»

# **Расчет дифракционного ослабления Трассы с несколькими препятствиями**

Во вкладке «Анализ наличия дополнительных препятствий» производится проверка критериев наличия дополнительных препятствий.

Так как дифракционные формулы, учитывающие наличие нескольких препятствий на профиле, используются только на касательных и закрытых трассах, то поиск дополнительных препятствий производится лишь в данном случае.

Критерии того, что препятствия являются раздельными:

1. Высота каждого препятствия над впадиной между препятствиями больше величины Н0 для каждогопрепятствия;

2. Расстояние между препятствиями таково, что  $f(R,R1,R2) \ge 0.65$ .

Величина f(R,R1,R2) определяет взаимное влияние препятствий

где β0 – параметр, учитывающий геометрическое расположение препятствий на трассе

3. Влиянием второго препятствия можно пренебречь, если выполняется условие:  $H1 > H0'$ , где просвет  $H0'$  определяется на участке R2

где H1 – просвет на участке R2, определяется касательной к препятствию 2 в наиболее высокой точке.

4. Если ширина впадины между двумя препятствиями существенно меньше ширины наиболее узкого препятствия, то два препятствия следует аппроксимировать одним эквивалентным.

Во всех остальных случаях оба препятствия могут быть аппроксимированы одним эквивалентным.

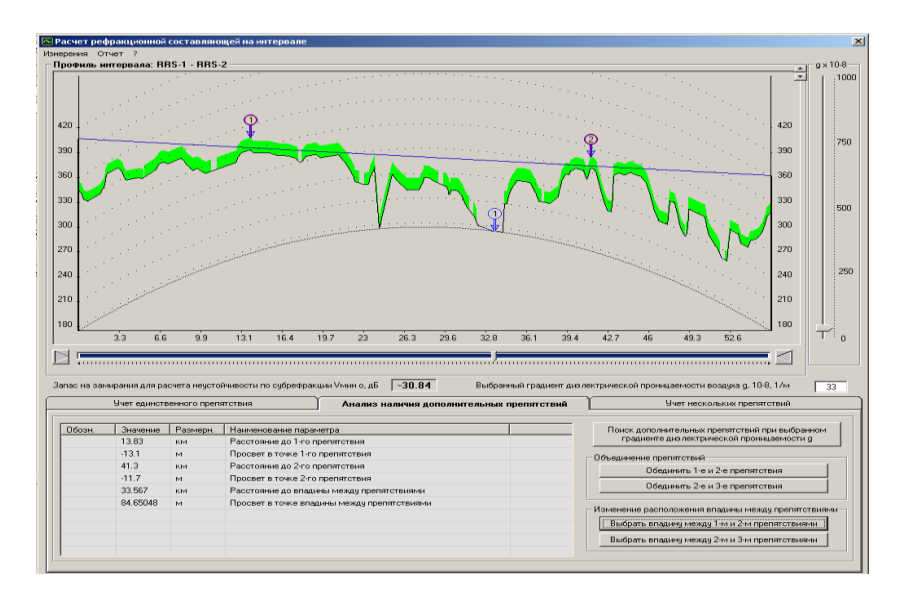

Рисунок 1.19 - Вкладка «Анализ наличия дополнительных препятствий»

### **Изменение расположения впадины между препятствиями**

После автоматического поиска дополнительных препятствий на интервале во вкладке

«Анализ наличия дополнительных препятствий» соответствующими значками будут отмечены впадины и препятствия. Т.к. ширина впадины – понятие субъективное и нет устоявшегося алгоритма поиска границы препятствия, а расположение впадины влияет на параметр хорды аппроксимирующей сферы и в результате на дифракционное ослабление, то в данной вкладке можно изменить вручную расположение впадины, установив указатель в нужную точку и нажав соответствующую кнопку. Также можно вручную объединить два препятствия в одно эквивалентное.

После проведения анализа наличия дополнительных препятствий и редактирования результатов автоматического поиска, во вкладке «Учет нескольких препятствий» производится расчет дифракционного ослабления для выбранного градиента диэлектрической проницаемости воздуха g. Дифракционное ослабление может быть рассчитано как для каждого препятствия отдельно, так и для всех препятствий (суммарное ослабление).

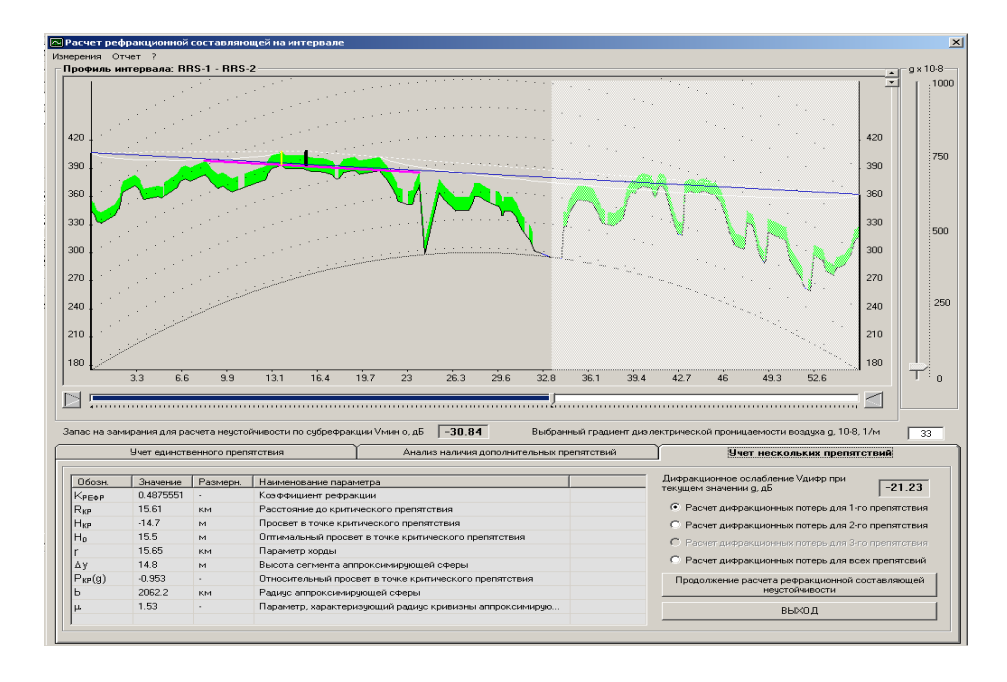

Рисунок 1.20 - Вкладка «Учет нескольких препятствий»

### **Расчет дифракционного ослабления для первого препятствия**

Изменяя значение градиента диэлектрической проницаемости воздуха g необходимо добиться равенства значений VДИФР и VМИНО где VДИФР – суммарное дифракционное ослабление для всех препятствий.

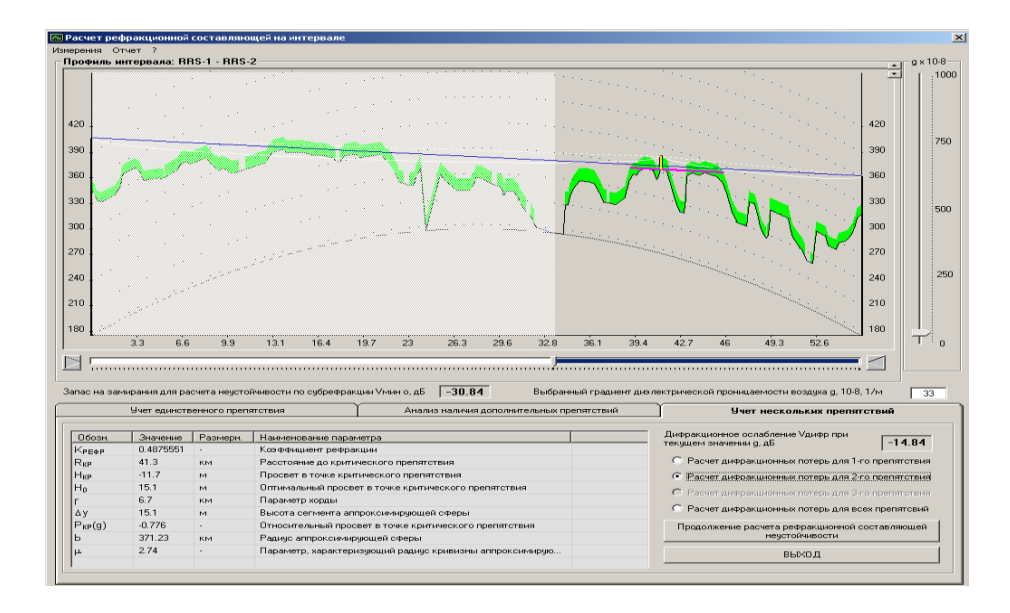

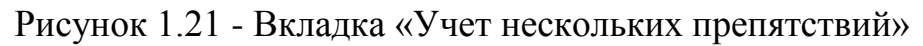

Расчет дифракционного ослабления для второго препятствия

После расчета величины дифракционного ослабления следует проверить следующие условия:

 $V_{\text{J}H\Phi P}$  < V12,  $V_{\text{J}H\Phi P}$  < V23,  $V_{\text{J}H\Phi P}$  < V1,  $V_{\text{J}H\Phi P}$  < V2,  $V_{\text{J}H\Phi P}$  < V3

где V12 – ослабление для 1-го и 2-го препятствий без учета 3-го, V23 – ослабление для 2-го и 3-го препятствий без учета 1-го, а V1, V2, V3 – ослабление для 1, 2 и 3 препятствий соответственно. В случае невыполнения данных условий необходимо на трассе с двумя препятствиями принимать их за одно эквивалентное, а на трассе с тремя препятствиями учитывать одиночное препятствие и одно эквивалентное для двух оставшихся препятствий.

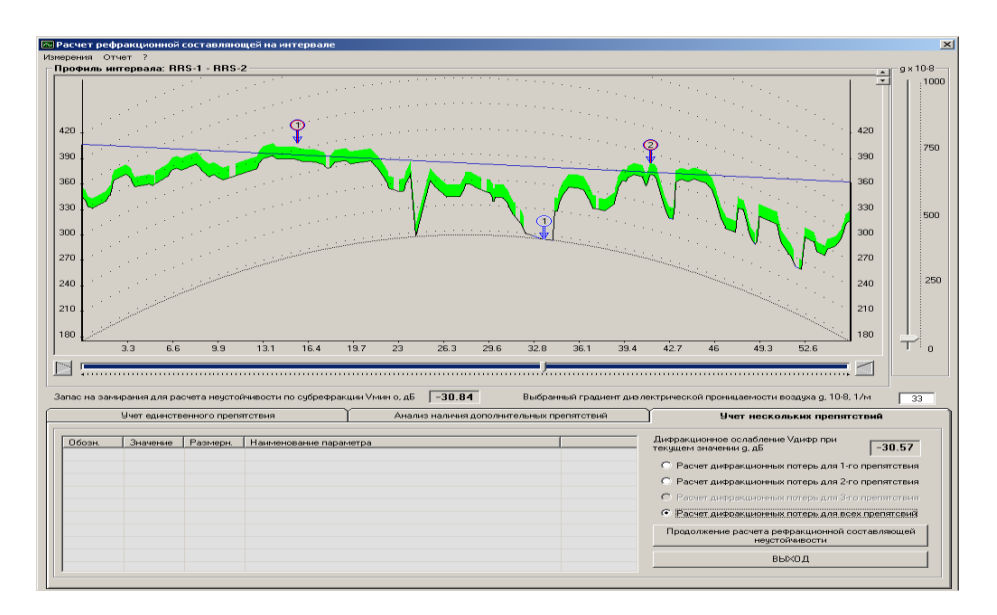

Рисунок 1.22 - Вкладка «Учет нескольких препятствий»

После каждого изменения значения градиента диэлектрической проницаемости воздуха g необходимо вновь произвести анализ расположения препятствий на профиле для чего следует вернуться во вкладку «Анализ наличия дополнительных препятствий» и после проведения автоматического анализа препятствий провести ручную корректировку расположения впадин и препятствий.

После завершения выбора значения go следует нажать кнопку "Продолжение расчета рефракционной составляющей неустойчивости" и расчет будет продолжен.

### **Показатели качества работы радиорелейных линий**

Различают два состояния, в которых может находиться цифровой тракт – готовности и неготовности. Период времени неготовности начинается с интервала времени, содержащего 10 последовательных секунд со значительным количеством ошибок (SES). Указанные 10 секунд рассматриваются как часть времени неготовности. Период времени готовности начинается с интервала времени, содержащего 10

последовательных секунд без значительного количества ошибок (SES). При анализе характеристик качества системы период времени неготовности исключается, т.е. показатели качества по ошибкам оцениваются только в период состояния готовности цифрового тракта.

При проектировании ЦРРЛ рассчитывается значение SESR, а также значение коэффициента неготовности *Кнг*, обусловленного процессом распространения радиоволн.

Нормы на показатели качества рекомендуются Международным Союзом Электросвязи (МСЭ). Основной является рекомендация МСЭ-Т G.826. При проектировании ЦРРЛ должны выполнятся обе нормы (SESR и *Кнг*).

Следует учесть, что в общем случае неготовность радиолинии складывается из неготовности, обусловленной процессом распространения радиоволн и неготовности, вызванной отказами оборудования. В Методике НИИР принято допущение, что неготовность по причине распространения радиоволн составляет одну треть от общего коэффициента неготовности, указанного в таблице.

.

### **2 Расчет качественных показателей пролетов ЦРРЛ**

#### **Основные положения**

В качестве качественных показателей пролета любой радиорелейной линии используют два параметра, которые мы и будем рассчитывать:

1. Коэффициент неготовности;

2. Коэффициент секунд со значительным количеством ошибок.

Коэффициент неготовности линии  $K_{\text{HF}}$  складывается из следующих величин.

$$
K_{\text{HT}} = P_{\text{CVM}} + P_{\text{JOK}} + P_{\text{OEOP}}\,,\tag{2.1}
$$

где *РСУМ* - общая вероятность нарушения радиосвязи, вызванная многолучевым замиранием;

*РДОЖ* - вероятность нарушения радиосвязи, вызванная дождем;

 $P_{\alpha \in \Omega}$  -- вероятность нарушения радиосвязи, вызванная отказом оборудования.

Прежде, чем приступать к расчету вероятностей нарушения связи, разберемся с таким понятием, как запас на замирание.

#### **Расчет необходимого запаса на замирание**

Атмосферные возмущения оказывают влияние на условия передачи на радиорелейных линиях прямой видимости. Уровень принимаемого сигнала изменяется во времени и характеристики системы определяются вероятностью того, что уровень сигнала упадёт ниже порогового значения, или спектр принимаемого сигнала будет сильно искажён.

Рассмотрим упрощенную структурную схему интервала радиолинии и соответствующую диаграмму уровней сигнала (рисунок 2.1). Очевидно, что качество работы линии связи, определяется уровнем сигнала на входе приемника  $P_{\text{TP}}$ и возможными отклонениями этого уровня при замираниях.

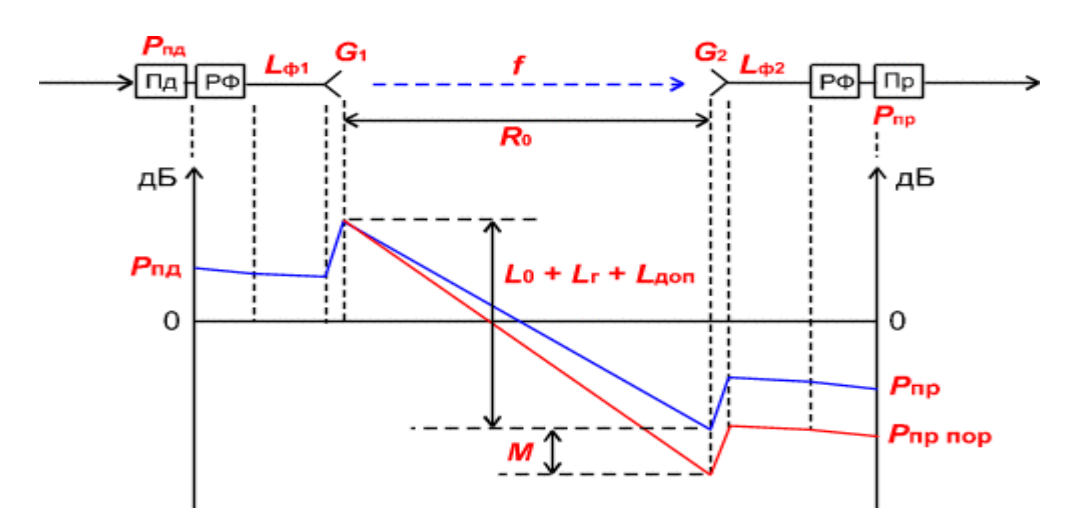

Рисунок 2.1 – Диаграмма уровней сигнала на пролете РРЛ

На диаграмме уровней видно, что сигнал излучается передатчиком с уровнем  $P_{\text{HJ}}$ , проходит через разделительный фильтр (РФ), в котором уровень упадет за счет внутренних потерь и поступает через фидерную линию в передающую антенну с коэффициентом усиления  $G_1$ . За счет потерь в фидерной линии *Lф*<sup>1</sup> уровень сигнала еще уменьшиться, а в передающей антенне увеличится на величину  $G_1$ .

При распространении сигнала по интервалу РРЛ (протяженностью  $R_0$ , на рабочей частоте *f* ) уровень сигнала упадет за счет ослабления свободного пространства, потерь в газах атмосферы и некоторых дополнительных потерь. Общее ослабление сигнала за счет этих причин может достигнуть 130-140 дБ и больше.

В приемной антенне уровень сигнала увеличится на величину  $G_2$ , затем уменьшится в приемной фидерной линии, в разделительном фильтре и поступит на вход приемника с уровнем  $P_{IP}$ . Это значение получается в отсутствии замираний сигнала на пролете РРЛ.

Запас на замирания *м* является разницей между уровнем сигнала на входе приемника  $P_{IP}$  и его пороговым значением  $P_{IP\;IOP}$ , которое определяется из параметров конкретной аппаратуры цифровых РРЛ для заданной величины  $k_{\text{out}}$  (10<sup>-3</sup> или 10<sup>-6</sup>).

Уровень сигнала на входе приемника можно определить по следующей<br> *P<sub>IP</sub>* =  $P_{\mu\mu}$  +  $G_1$  +  $G_2$  -  $L_0$  -  $L_{\phi 1}$  -  $L_{\phi 2}$  -  $L_r$  -  $L_{\rho\phi}$  -  $L_{\mu_0\eta}$ , (2.2) формуле:

$$
P_{\text{HP}} = P_{\text{HJI}} + G_1 + G_2 - L_0 - L_{\phi 1} - L_{\phi 2} - L_r - L_{\text{P}\phi} - L_{\text{I}OH} \,,\tag{2.2}
$$

где *PПД* уровень мощности передатчика, *дБм*;

 $G_1 G_2$  – коэффициенты усиления передающей и приемной антенн;

 $L_{\phi 1}$ ,  $L_{\phi 2}$  – ослабление сигнала в фидерных линиях (Ф1, Ф2),  $\partial E$ ;

При отсутствии фидера (когда приемопередатчики объединены с антенной в виде моноблока) необходимо учитывать конструктивные особенности устройства объединения, как правило, в этих случаях потери в фидерах можно принять равными 0 дБ. При больших диаметрах антенн соединение проводится коротким отрезком гибкого волновода, потери в котором  $L_{\phi 1} = L_{\phi 2} = 0.5 \partial E$ ;

*LРФ* определяется из параметров аппаратуры. Обычно значение ослабления в разделительных фильтрах соответствует сумме потерь в передающем и приемном устройствах. При моноблочной конструкции, данные на уровень мощности передатчика и пороговые значения уровня сигнала на входе приемника, часто относятся к точкам, соответствующим уровням на антенном волноводном соединителе (другими словами, в значения уровней уже заложены потери в разделительных фильтрах). В этих случаях величина потерь  $L_{p\phi} = 0$ . При разнесенной конструкции приемопередатчиков и антенн, потери в РФ составляют 4 - 5 дБ в зависимости от типа и длины фидера.

*LДОП* дополнительные потери, складывающие из потерь в антенных обтекателях *LАО* и потерь от перепада высот приемной и передающем антенн  $L_{\text{IB}}$  ( $L_{\text{AODI}}$  = 1 – 2  $\partial E$ );

*L*<sup>0</sup> ослабление радиоволн при распространении в свободном пространстве рассчитывается по следующей формуле:<br> $L_0 = 20 \cdot \lg(4.189 \cdot 10^4 R_0 \cdot f), \, \partial E$ , (2.3)

$$
L_0 = 20 \cdot \lg(4.189 \cdot 10^4 R_0 \cdot f), \, \partial E \tag{2.3}
$$

где  $R_{\rm 0}$  – протяженность интервала РРЛ, км;

*f* рабочая частота, ГГц.

*L<sup>Г</sup>* атмосферные потери (потери в газах) рассчитываются по формуле:

$$
L_r = (\gamma_0 + \gamma_H) \cdot R_0 = \gamma_{CVM} \cdot R_0,
$$
\n(2.4)

где  $\gamma_0$ и $\gamma_H$  погонные затухания в водяных парах и атомах кислорода атмосферы, рассчитываемые следующим образом.

#### **Расчет атмосферных потерь**

Атмосферные потери, в основном, складываются из потерь в атомах кислорода и в молекулах воды. Практически полная непрозрачность атмосферы для радиоволн наблюдается на частоте 118.74 ГГц (резонансное поглощение в атомах кислорода), а на частотах больше 60 ГГц погонное затухание превышает 15 дБ/км. Ослабление в водяных парах атмосферы зависит от их концентрации и весьма велико во влажном теплом климате и доминирует на частотах ниже 45 ГГц.

*Погонные потери в атомах кислорода (дБ/км):*

$$
\gamma_0 = \left[ 7.19 \cdot 10^{-3} + \frac{6.09}{f^2 + 0.227} + \frac{4.81}{(f - 57)^2 + 1.5} \right] \cdot f^2 \cdot 10^{-3},\tag{2.5}
$$

где  $f$  – рабочая частота, ГГц.

Эта формула справедлива для рабочих частот ниже  $57$   $\Gamma\Gamma$ <sub>II</sub> градусов С.

при нормальном атмосферном давлении и при температуре воздуха +15  
градусов С.  
\n
$$
7_{H} = \left[ 0.05 + 0.0021 \cdot \rho + \frac{3.6}{(f - 22.2)^{2} + 8.5} + \frac{10.6}{(f - 183.3)^{2} + 9} + \frac{8.9}{(f - 325.4)^{2} + 26.3} \right] \cdot f^{2} \cdot \rho \cdot 10^{-4}
$$
\n(2.6)

где  $\rho$ –концентрация водяных паров в атмосфере, г/м $^3$  (обычно  $7.5\frac{2}{1.3}$  $\rho = 7.5 \frac{\partial}{\partial M^3}$ .

Суммарные погонные потери (дБ/км) при температуре, отличной от 15 градусов С: градусов С:<br> $\gamma_{\text{CVM}} = [1 - (t - 15) \cdot 0.01] \cdot \gamma_0 + [1 - (t - 15) \cdot 0.06] \cdot \gamma_H,$  (2.7)

$$
\gamma_{\text{CVM}} = [1 - (t - 15) \cdot 0.01] \cdot \gamma_0 + [1 - (t - 15) \cdot 0.06] \cdot \gamma_H, \qquad (2.7)
$$

где *t -* температура воздуха в градусах С.

Таким образом, расчет запаса на замирания можно провести по следующей формуле:

$$
M = P_{\text{HP}} - P_{\text{HP IOP}},\tag{2.8}
$$

где *Р<sub>пр пор</sub>* – минимально-допустимый уровень мощности сигнала на входе приемника (чувствительность приемника).

## **Расчет вероятности нарушения связи из-за многолучевого распространения**

Метеорологические условия в пространстве, разделяющем передатчик и приёмник, могут иногда оказывать вредное воздействие на принимаемый сигнал. Лучи, которые обычно затухают в тропосфере, могут преломляться и попадать в приёмную антенну и в приёмник, где они суммируются с полезным сигналом. Амплитудно-фазовые соотношения между этими сигналами определяют результирующий сигнал на выходе приёмника.

При этом возникают два эффекта, влияющих на качество передачи сигналов. В одних случаях все компоненты полезного сигнала уменьшаются в равной степени. Это так называемые «плоские» замирания.

В других случаях подавляются только некоторые компоненты спектра, вызывая его искажения. Это так называемые «селективные» замирания. Эти два эффекта проявляются раздельно.

### **Плоские замирания**

В отчёте 338-6 МСЭ-Р и в рекомендации 530 даются два различных метода для расчёта вероятности появления замираний для худшего месяца. Эти методы называются метод 1 и метод 2. Метод 1 используется для проектирования на начальном этапе, метод 2 - для более детального проектирования. Несмотря на то, что профиль нам известен, для пролёта проведём расчёт первым методом.

Измерения проведённые в различных частях мира (отчёт 336-8 МСЭ-Р и рекомендация 530), показали, что вероятность снижения уровня принимаемого сигнала на *M дБ* по сравнению с уровнем сигнала в свободном пространстве (вероятность нарушения связи), равна:

$$
P_{\text{IIIOCK}} = P_0 \cdot 10^{-M/10} \qquad \% \,, \tag{2.9}
$$

где *M* – запас на замирание, *дБм*;

*P*<sub>0</sub> – вероятность появления замирания, %, которая находится по следующей формуле:

$$
P_0 = K \cdot R_0^{3.6} \cdot f_B^{0.89} \cdot (1 + |E_h|)^{-1.4}, \, \%
$$
\n(2.10)

где *E<sup>h</sup>* – наклон пролёта (миллирадиан):

$$
E_h = \frac{|h_1 - h_2|}{R_0} \quad \text{mpaq}, \tag{2.11}
$$

где  $h_1, h_2$  – абсолютные высоты подвеса антенн, м;

замираний для среднего худшего месяца.

При отсутствии таких данных можно использовать следующие эмпирические соотношения для сухопутных трасс:

$$
K = 10^{-5.1} \cdot P_L^{1.5} \cdot M \tag{2.12}
$$

 $K =$  – геоклиматический коэффициент, по можно оценить по данным коленить по данным медицингого составля мании, данным можно и непользовать сведительно составля в сведительно составля в сведительно составля в сведительно где P<sub>L</sub> – это процент времени, в течении которого средний коэффициент преломления в самых нижних 100 м атмосферы меньше, чем – 100 N/км. В методике Nera приведены значения  $P_L$  для четырёх различных месяцев. Выбирается месяц, имеющий наибольшее значение  $P<sub>L</sub>$ . По рисункам в находим значение  $P_L = 5$ . М=10<sup>-0,2</sup> этот коэффициент используется при сильно изрезанных профилях пролётов, когда не имеет смысла определять среднее значение угла касания. В нашем случае М=1.

### **Селективные замирания**

Характеристики радиорелейных линий прямой видимости могут быть серьёзно ухудшены селективными замираниями из-за амплитудных и фазовых искажений в полосе сигнала. Эти многолучевые (или селективные) замирания могут появиться в результате отражений от поверхности или аномалий в атмосфере, например, большого градиента в атмосферном волноводе.

При неизменной во времени горизонтально расслоенной атмосфере вертикальный градиент преломления в атмосфере вызывает появление нескольких лучей распространения между передатчиком и приёмником на линии прямой видимости.

Если через  $\tau$  обозначить относительное время задержки между двумя путями распространения радиоволн, то относительная фаза между двумя сигналами будет равна  $2\pi f\tau$ , являясь функцией частоты  $f$ . Т.е. амплитуда и фаза принятого сигнала изменяется с частотой. Такое изменение сигнала на радиолинии в зависимости от частоты называется селективным замиранием.

Влияние селективного замирания на цифровую радиорелейную линию можно кратко описать следующим образом:

 уменьшается отношение сигнал/шум и, следовательно, увеличивается вероятность ошибки (BER);

 искажается форма импульса, увеличивая межсимвольную интерференцию и вероятность ошибки;

 увеличиваются взаимные помехи между ортогональными несущими, потоками I и Q и, следовательно, увеличивается BER.

Имеется целый ряд различных методов прогноза нарушений связи, вызванных селективными замираниями. Фирма "Nera" выбрала использование метода сигнатур, описанных в отчёте 784-3 МСЭ-Р.

Этот метод достаточно хорошо согласуется с результатами измерений и ясно показывает способность радиоаппаратуры противостоять селективным замираниям.

Вероятность появления селективного замирания равна:

$$
P_{CEII} = 4.3 \cdot 10^{-1} \cdot \eta \cdot sf \cdot \frac{\tau_m^2}{\tau_0} \quad \text{\%},\tag{2.13}
$$

где  $sf = 1.8 \cdot 10^{-3} - \text{k}$ оэффициент сигнатуры оборудования;

*m* – типовое значение задержки отражённого сигнала на пролёте,

*нс,* определяется по следующей формуле: 1.5  $v_m = 0.7 \cdot \left(\frac{R_0}{50}\right)$  $\tau_m = 0.7 \cdot \left(\frac{R_0}{50}\right)^{1.5};$ 

 $\tau_0$  – время задержки отражённого сигнала во время измерения кривых сигнатуры;  $\tau_0 = 6.3$  нс;

 $\eta$  – коэффициент активности замирания, находится по следующей формуле:

$$
\eta = 1 - \exp(-0.2 \cdot \left(\frac{P_0}{100}\right)^{\frac{3}{4}})
$$
\n(2.14)

Общая вероятность нарушения радиосвязи, вызванная многолучевым замиранием, равна сумме вероятностей нарушений, вызванных плоским и селективным замиранием:

$$
P_{CVM} = P_{IIIOCK} + P_{CEI} \quad \% \tag{2.15}
$$

В методике Nera нет детального расчета параметра SESR. Его значение будем брать из программы Territories. Упрощенно этот расчет можно отобразить следующей формулой:<br> $SFSR = \left(\frac{K_{HHT} - 1}{K_{HHT} - 1} + 1\right).T$ 

$$
SESR = \left(\frac{K_{HHT} - 1}{\phi_{HHT}} + 1\right) \cdot T_{HHT} \cdot \varphi_{HHT} + T_0 \cdot \varphi_{\tau 0},\tag{2.16}
$$

где  $T_{UHT}$  – процент времени, в течение которого величина коэффициента ошибок на

выходе ЦРРЛ превосходит максимально допустимый коэффициент ошибок из-

за многолучевых (интерференционных) замираний на интервале;

*Т*<sub>0</sub> – процент времени, в течение которого величина коэффициента ошибок на

выходе цифровой РРЛ превосходит максимально допустимый коэффициент

ошибок из-за субрефракционных замираний, происходящих по причине экрани-

рующего влияния препятствий при субрефракции;

 $K_{\mu\mu\tau}$  – коэффициент интерференции (обычно $K_{\mu\mu\tau}$  =1);

 $\varphi_{I\!I\!I\!I\!I}$  - коэффициент готовности в условиях интерференционных замираний;

 $\varphi_{\tau 0}$  - коэффициент готовности в условиях субрефракционных замираний.

### **Расчет вероятности нарушения связи, вызванного дождем**

Передача СВЧ-сигнала подвержена влиянию осадков. Дождь, снег, частички льда и град ослабляют и рассеивают СВЧ-сигнал, что определяет готовность системы с точки зрения качества передачи. Энергия ослабляется из-за переизлучения (рассеяние) и поглощения (нагревания).

Так как радиоволны представляют собой переменное во времени электромагнитное поле, оно наводит в дождевой капле дипольный момент. Диполь дождевой капли изменяется во времени так же, как и радиоволна и поэтому действует как антенна, переизлучающая энергию. Дождевая капля представляет собой антенну с очень небольшой направленностью и какая-то доля энергии переизлучается по различным направлениям, что приводит к частым потерям энергии. Когда длинна волны меньше размера дождевых капель, большая часть энергии уходит на нагревание капель. Напряжённость поля радиоволны сильно меняется из-за наведения дипольного момента.

Увеличение дождевых капель приводит к изменению их формы, они приобретают форму отличную от сферической. Это отклонение от сферической формы вызывает их растяжение в горизонтальном направлении. Следовательно, капли будут ослаблять горизонтально поляризованную волну больше, чем вертикально поляризованную. Это значит, что вертикальная поляризация предпочтительней на высоких частотах, где доминирует «простой» радиолинии, вызванный дождём.

Поскольку дождь имеет тенденцию идти зарядами (особенно дожди с высокой скоростью), только часть пролёта радиолинии будет подвержена влиянию дождя.

Эффективная длина пролёта, содержащего дождевые заряды, определяется выражением:

$$
\psi = \frac{R_0}{1 + \frac{R_0}{35 \cdot \exp(-0.015 \cdot I)}} \quad \text{KM},
$$
\n(2.17)

где *I* = 70 *мм*/ – интенсивность дождя (значение было приведено в исходных данных, выбирается в зависимости от региона).

Затухание на пролёте, вызванное дождём, может быть найдено по формуле:

$$
A = \psi \cdot k \cdot R^{\alpha}, \quad \partial B \tag{2.18}
$$

где  $k = 0.00454$ ,  $\alpha = 1.327 - \kappa$ оэффициенты регрессии для данного частотного диапазона, как функции частоты и поляризации (взяты из методики фирмы Nera). Расчёт неготовности, вызванной дождём, будет вестись для горизонтальной поляризации, т.к. в этом случае затухание в осадках электромагнитной волны выше.

Неготовность, вызванная дождём, может быть найдена по формуле:<br> $\frac{11628}{-0.546+0.29812+0.172 \cdot \log(0.12 \cdot \widehat{A})}$ 

$$
P_{A\text{OW}} = 10^{-11.628 \left(-0.546 + \sqrt{0.29812 + 0.172 \log \left(0.12 \cdot \frac{A}{M}\right)}\right)}
$$
(2.19)

Чтобы избежать мнимых значений, необходимо использовать округленное значение  $A_{\text{M}}$  = 0.155, если  $A_{\text{M}}$  < 0.155.

#### **Учет рефракции радиоволн**

Рефракцией называется искривление траектории волн, обусловленное неоднородным строением тропосферы. Коэффициент преломления в тропосфере:

$$
n = \sqrt{\varepsilon} \approx 1 + \frac{\varepsilon + 1}{2},\tag{2.20}
$$

где  $\varepsilon$  – относительная диэлектрическая проницаемость воздуха, которая находится:

$$
\varepsilon = 1 + \left(\frac{1.552 \cdot 10^{-4}}{T}\right) \cdot \left(P + \frac{4810 \cdot e}{T}\right),\tag{2.21}
$$

где  $T = 273^{\circ}C + t^{\circ}C$  – температура воздуха по абсолютной шкале;

*P* – общее давление воздуха, ГПа (1Гпа = 1мбар);

*e* давление водяного пара, Гпа;

Коэффициент преломления *n* , также как и , в интересующем нас диапазоне частот по величине близок к единице, поэтому чаще пользуются

козффициентом преломления выраженной в «N–единицах»:  
\n
$$
N = (n-1) \cdot 10^{-6} \approx \left[ \frac{\varepsilon - 1}{2} \right] \cdot 10^{6}, \tag{2.22}
$$

Так как *P*, *е* и *T* являются функциями высоты, N также является функцией высоты. Для нормальной атмосферы (стандартной, хорошо смешанной) изменение N с высотой определяется выражением:

$$
N(h) = 315 \cdot e^{-(0.316 \cdot h)}, \tag{2.23}
$$

где *h* высота над поверхностью Земли, км.

Под величиной *а*<sub>э</sub>понимают такое значение радиуса Земли, при котором траекторию радиоволн можно считать прямолинейной.

$$
\frac{1}{a_s} = \left(157 + \frac{dN}{dh}\right) \cdot 10^{-6},\tag{2.24}
$$

Для определения кривизны луча на практике используется понятие коэффициента рефракции:

$$
K = \frac{1}{\left(1 + R_3 \cdot \frac{dN}{dh} \cdot 10^{-6}\right)}
$$
 (2.25)

Для нормальной атмосферы 40 *dN dh* . Соответствующее значение *К* по формуле (2.25) равно:

$$
K = \frac{1}{\left(1 + 6370 \cdot (-40) \cdot 10^{-6}\right)} = \frac{4}{3}
$$
 (2.26)

Это значение и будем использовать при моделировании распространения радиоволн в дальнейших расчетах.

# **Литература**

1. Голиков, А. М. Системы радиосвязи и сети телерадиовещания: Курс лекций, компьютерные лабораторные работы, компьютерный практикум, задание на самостоятельную работу [Электронный ресурс] / А. М. Голиков. — Изд. перераб. и доп. — Томск: ТУСУР, 2018. — 354 с. — Режим доступа: https://edu.tusur.ru/publications/8848